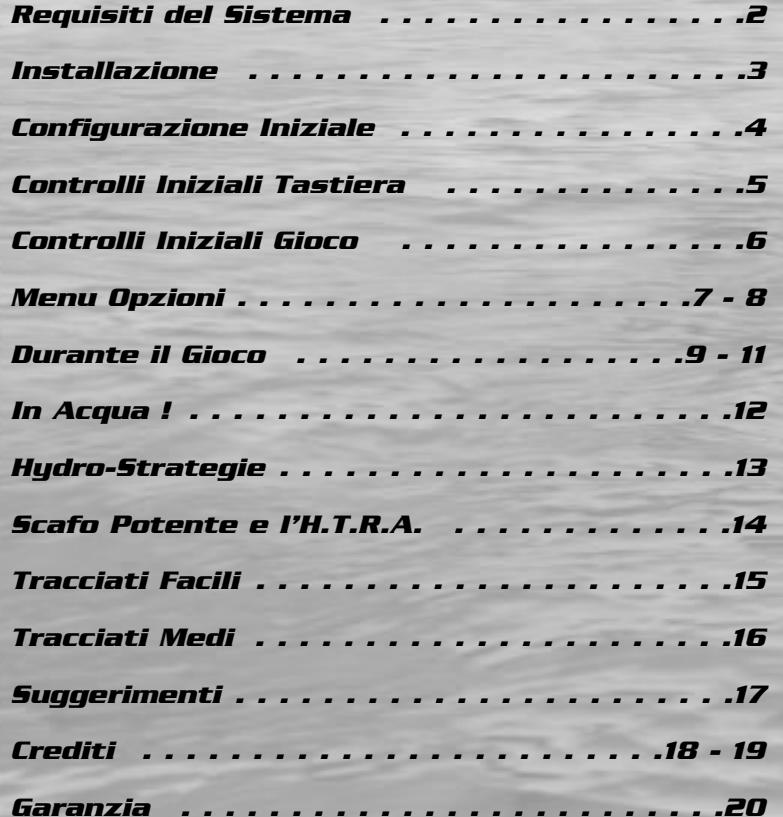

# *INDICE REQUISITI DEL SISTEMA*

#### **REQUISITO MINIMO**

#### **Configurazione minima rendering via hardware**

- CPU Pentium I a 200Mhz
- Windows 95 o 98
- 24 MB RAM
- Scheda 3D con 4MB di memoria video

### **Configurazione consigliata rendering via hardware**

- CPU Pentium II a 300Mhz
- 32MB RAM
- Scheda 3D con 4MB di memoria video

#### **Configurazione minima rendering via software**

- CPU Pentium II a 233Mhz
- 24 MB RAM

### **Configurazione consigliata rendering via software**

- CPU Pentium II a 300Mhz
- 32 MB RAM

### **Periferiche consigliate**

- Scheda Video 3D con 8MB e supporto per D3D
- Scheda audio Sound Blaster® o compatibile al 100%
- PC Controller ad 8 Tasti (o più)
- Mouse

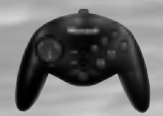

Per migliori prestazioni consigliamo l'uso del Joypad M**icrosoft® Sidewinder® o di qualsiasi altro controller a** 4 o più tasti. In questo manuale verranno utilizzate le illustrazioni del Sidewinder per mostrare le configurazioni iniziali dei tasti.

*2* Per configurare il controller vedi **Joystick** a pag. 7.

- Da Windows® 95/98 insierisci il CD nel CD-ROM. Apparirà la schermata di Autoinstallazione.
- Premi il Tasto Installare (Install) per iniziare l'installazione. Il programma Install Shield Wizard aprirà il file di Setup per iniziare l'installazione.
- Segui le instruzioni sullo schermo per completarla.
- Una volta installato il programma seleziona "**Programmi/ Hydro Thunder/Play Hydro Thunder**" dal menu Avvio.

Hydro Thunder richiete DirectX™ 7.0 o superiore per funzionare correttamente. Se non disponi di questa versione di DirectX (o di una superiore), dovrai installarla dal CD-ROM di **Hydro Thunder**.

Nel corso dell'installazione il programma verificherà la versione di DirectX (se installata) attualmente in funzione nel sistema e ti consiglierà se é necessario attualizzare i driver. Leggi attentamente ogni passo dell'installazione durante l'intero processo di setup.

Una volta completata l'installazione di DirectX 7.0 dovrai riavviare il computer. Seleziona "**Programmi/Hydro Thunder/Play Hydro Thunder**" dal menu Avvio per iniziare a giocare.

Nota: Il CD di Hydro Thunder dovrà restare nel CD-ROM per avviare **Hydro Thunder** e per ascoltare la colonna sonora del gioco.

### *Importante*

Se si verificano dei problemi durante il funzionamento del gioco molto probabilmente la causa é da ricercarsi nei driver non attualizzati della scheda video. E' importante che la tua scheda video disponga dei driver più attuali. Consulta il produttore della scheda o visita il suo sito web per trovare l'ultima versione dei driver.

# *INSTALLAZIONE CONFIGURAZIONE INIZIALE*

Prima di avviare **Hydro Thunder** collega il controller o qualsiasi altra periferica agli appositi ingressi del computer.

Prima di iniziare a giocare familiarizza con i controlli del joypad. I numeri corrispondono ai Tasti. Devi usare questi numeri come riferimento quando vorrai modificare il controller.

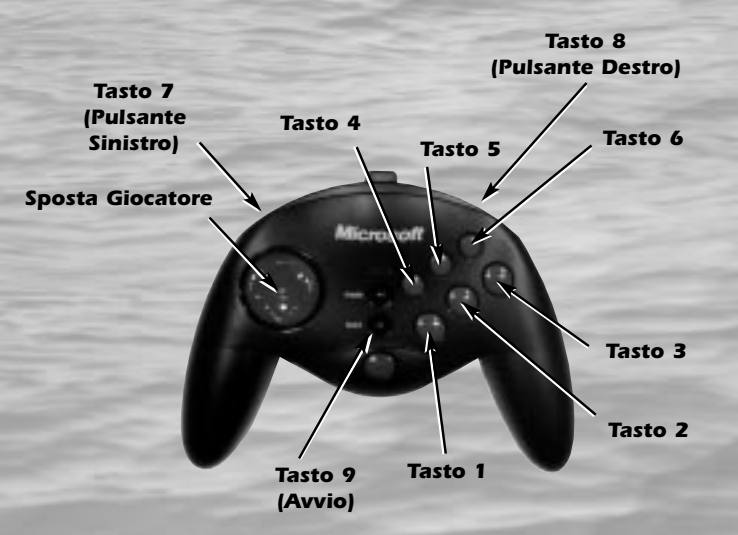

Per migliori prestazioni consigliamo l'uso del Joypad Microsoft® Sidewinder® o di qualsiasi altra gamepad a 4 o più tasti. **Hydro Thunder** usa come minimo 4 tasti del controller. La figura in alto ti permette di familiarizzare con itasti numerati del Sidewinder, così puoi avere un riferimento quando vorrai configurare il controller a tuo piacimento.

Per configurare il controller vedi Joystick a pag. 7.

# *CONTROLLI INIZIALI TASTIERA CONTROLLI INIZIALI GIOCO*

Di seguito un elenco dei tasti iniziali: <Sinistra> / <Destra> Tasti Cursore .Volante <Su> / <Giù> Tasti Cursore . . . . . . .Manetta/Inversione <Shift> . . . . . . . . . . . . . . . . . . . . .Turbina

Tutti i tasti possono essere configurati nel Menu Opzioni. Altri tasti molto utili sono:

- **<F1>** . . . . . .Mostra informazioni (basicamente questa lista).
- **<F2>** . . . . . .Porta al Menu Opzioni che contiene i Menu: Tastiera, Joystick, Grafica e Suono
- **<F4>** . . . . . .Sospende una corsa
- **<F5>** . . . . . .Usa il rendering hardware Direct3D (se disp.)
- **<F6>** . . . . . .Usa il rendering software a schermo pieno e in bassa risoluzione
- **<F7>** . . . . . .Usa il rendering software a schermo pieno e in alta risoluzione
- **<F8>** . . . . . .Usa il rendering software in finestra normale
- **<ESC>** . . . . .Sospende la corsa, esce d una demo e può essere usato per uscire dal gioco

**<ALT>** <sup>+</sup>**<F4>** .Esce dal gioco (azione Windows standard)

Per cambiare un valore nel Menu Tastiera, seleziona un elemento premendo **<Enter>** e premi poi il tasto che intendi assegnare a quella determinata azione.

Quella che segue é la configurazione iniziale del controller per giocare a Hydro Thunder. Questa può essere modificata a piacimento. Vedi **Joystick** a pag. 7.

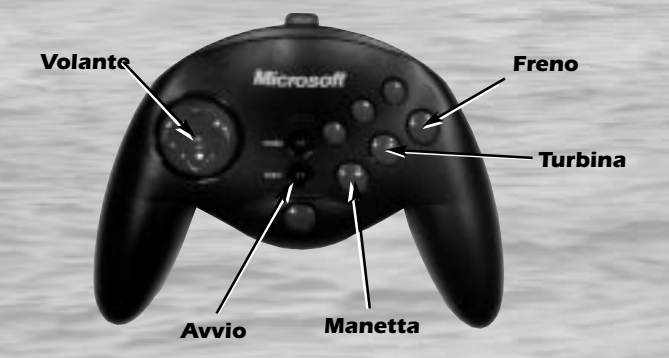

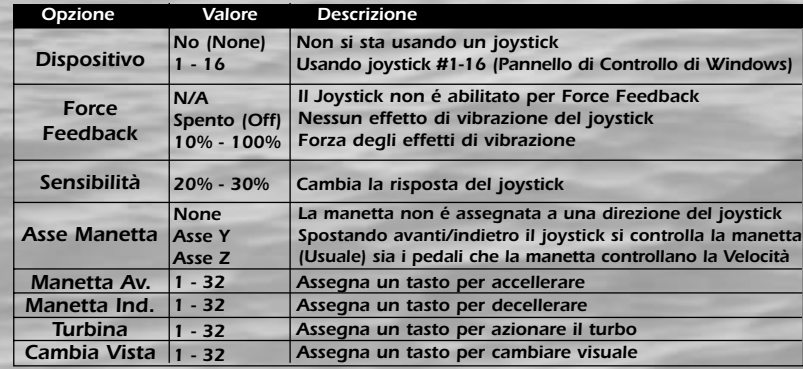

# **Nota**

Quando "No" ("None") é selezionato per il Dispositivodeve essere usata la tastiera per fare cambiamenti nella finestra di Opzioni Joystick.

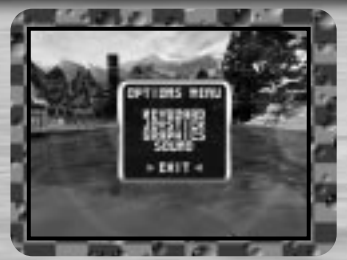

Dopo aver avviato Hydro Thunder premi **F2** per visualizzare il Menu Opzioni. Usa i Tasti Cursore Su/Giù o il controller Su/Giù per evidenziare le opzioni e premi poi **<Enter>** o il Tasto 1 per selezionare un'opzione.

In ogni momento da un menu o da una schermata di opzioni premendo **<Esc>** si può tornare al menu precedente. Opzioni:

# **Tastiera**

**Joystick** Visualizza o modifica i Controlli Iniziali della Tastiera. Premi **<Enter>** per selezionare una funzione e premi poi in nuovo tasto che si intende usare per controllare quella funzione. Ripeti il processo per cambiare tutti i tasti che si desidera. Ritorna a pag. 5 per i Controlli Iniziali della tastiera.

Puoi selezionare uno specifico joystick da usare, così come settare altri valori relativi al controller. Per configurare di Dispositivo, **Force Feedback** <sup>e</sup>**Sensibilità** muovi a Sinistra

o a Destra sul Joystick per cambiare.

Per configurare le opzioni di controllo del motoscafo evidenzia l'opzione premi poi in nuovo tasto che si intende usare per controllare quella opzione.

Ritorna a pag. 6 per maggiori informazioni su ciascuna opzione. *7*

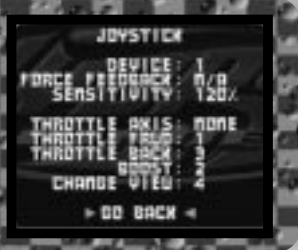

# *MENU OPZIONI MENU OPZIONI*

# **Grafica**

Molte sono le opzioni grafiche disponibili su **Hydro Thunder**. Evidenzia un opzione e premi poi il Tasto Cursore Sinistra o Destra (o muovi il controller) per realizzare i cambiamenti. Vedi di seguito i dettagli di ciascuna opzione.

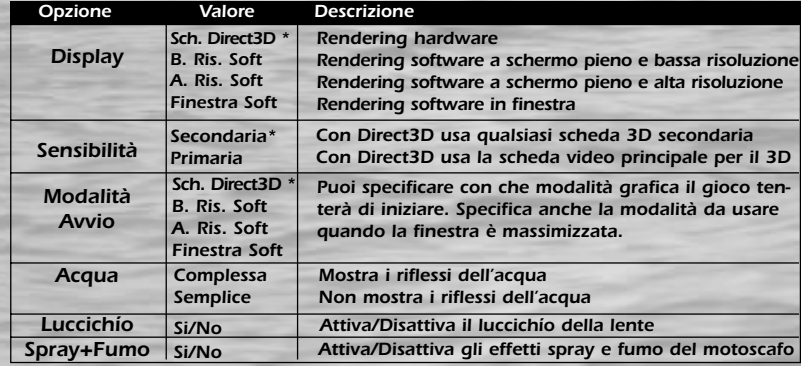

## **Suono**

Evidenzia un opzione e premi poi il Tasto Cursore Sinistra o Destra (o muovi il controller) per realizzare i cambiamenti. Vedi di seguito i dettagli di ciascuna opzione.

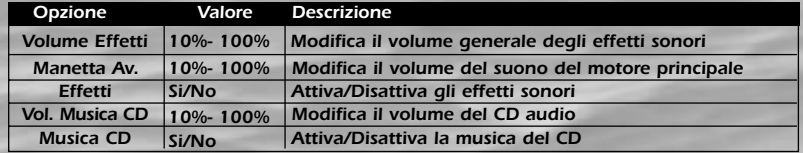

L'obiettivo finale di Hydro Thunder é semplice: taglia per primo il traguardo ad ogni costo ! Durante il perCorso raccogli le icone TURBO per far bruciare al massimo gli speciali motori del tuo motoscafo e farti andare come un razzo. Le icone Turbo sono sparpagliate lungo tutto il tracciato. Alcune sono nascoste in aree segrete del tracciato e alcune sono addirittura invisibili ! Nelle pagine successive ti sarà impartita un'infarinata generale su tutto quello che devi sapere per vincere le gare.

## **SCELTA TRACCIATI**

All'inizio avrai accesso solamente a 3 tracciati e 3 motoscafi. Sia i tracciati che i motoscafi sono marcati come FACILI (EASY). Completando ogni Corsa Facile piazzandoti in Prima, Seconda o Terza posizione, otterrai l'accesso a Tracciati e Motoscafi MEDI (MEDIUM).

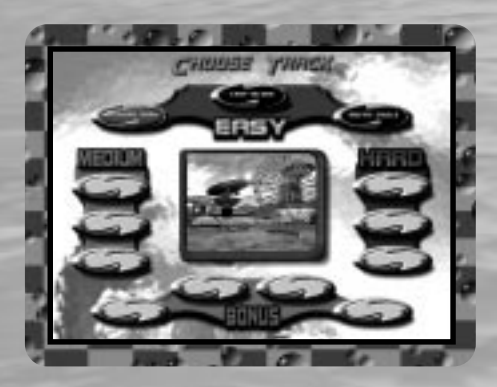

# *DURANTE IL GIOCO DURANTE IL GIOCO*

Correndo in tali tracciati, dovrai completare ogni gara in Prima o Seconda posizione per avanzare al livello DIFFICILE (HARD).

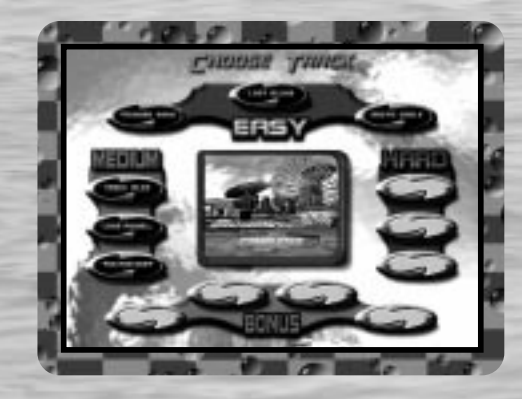

Ci vuole molto manico per correre su Tracciati e con Motoscafi Difficili. Ti consigliamo di dominare completamente i primi livelli prima di accedere a quelli difficili. Dovrai completare ogni Tracciato Difficile in prima posizione per accedere ai Tracciati Extra.

Dovrai continuare a piazzarti in prima posizione in tutti i Tracciati Extra per accedere ai Motoscafi Extra. In tutto ci sono 4 Tracciati Extra e 4 Motoscafi Extra, se sei abbastanza bravo per arrivarci.

Quando si sceglie un tracciato, é importante poter ricordarselo a memoria quanto più possibile.. In alcuni tracciati ci sono numerosi ostacoli sull'acqua che possono farti capovolgere o semplicemente rallentarti. Quando corri su un tracciato per la prima volta fai attenzione. Percorri il tracciato più volte e cerca di apprendere e ricordarti il più possibile.

# **SCELTA MOTOSCAFI**

In **Hydro Thunder** ogni motoscafo é unico. Non solo l'aspetto esteriore ma anche la guidabilità e le performance. Alcuni motoscafi sono più veloci di altri, mentre altri saltano e girano meglio. Nella scelta di un motoscafo tieni in considerazione il tipo di tracciato nel quale correrai.

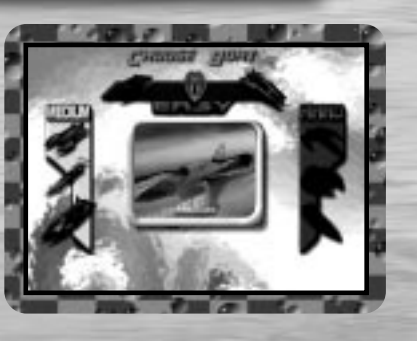

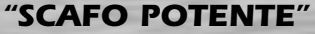

La tecnologia "Scafo Potente" viene utilizzata in Hydro Thunder da ogni motoscafo. Quando le turbine del tuo motoscafo sono attivate per un breve periodo di tempo il motoscafo inizia a lampeggiare. Questo significa che lo "Scafo Potente" della tua imbarcazione é attivato. Usa la potenza di questa tecnologia per aggirare ostacoli improvvisi, far fuori gli avversari e involarti verso la vittoria. Il comportamento durante l'attivazione dello "Scafo Potente" varia da motoscafo a motoscafo.

### **ICONE TURBO**

*11 12* rimuovere gli ostacoli che si incontreranno nel percorso! Lungo i tracciati di **Hydro Thunder** sono sparpagliate icone Turbo a forma di diamante di colore Rosso o Blu. Ogni Icona Turbo trasforma i motori del tuo motoscafo facendolo andare più veloce oltre ad attivare l'extra-potenza della tecnologia "Scafo Potente". Le Icone Turbo Rosse forniscono 9 secondi di potenza turbo mentre le Icone Turbo Blu ne forniscono 4 secondi. Usa il turbo con parsimonia dal momento che non saprai mai quando ne avrai bisogno. Le turbine aiutano il motoscafo a prendere più veloce le curve e a

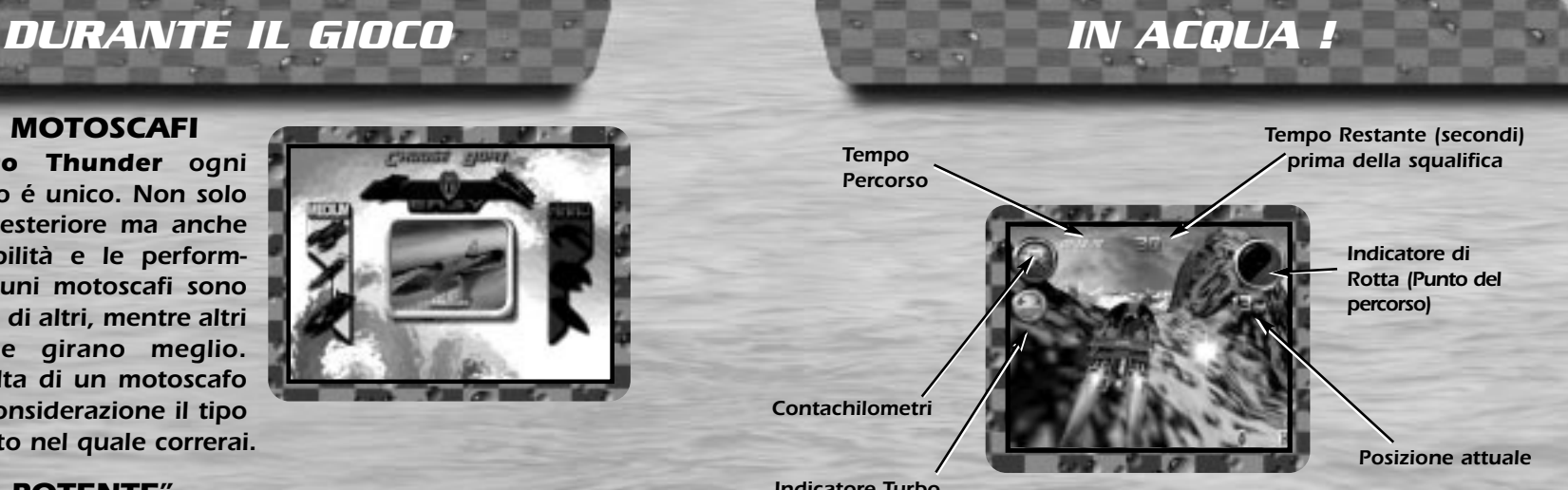

Indicatore Turbo

Nella corsa contro il cronometro, dovrai passare attraverso delle boe numerate (checkpoint) e passando ti verrà fornito del tempo ulteriore. Se il tempo é agli sgoccioli sentirai la voce del commentatore annunciare "Il Tempo sta Scadendo!", seguita da una serie di allarmi che scandiscono l'entrata del cronometro negli ultimi 9 secondi.

Quando il turbo sta per finire il commentatore dirà "Turbine al minimo!", seguito da un'altra serie di allarmi quando il serbatoio é praticamente vuoto. Allo stesso modo il commentatore ti informerà del riempimento delle turbine. Ricordati comunque di tenere sempre d'occhio l'indicatore del turbo !

Accumulando esperienza in Hydro Thunder, ti accorgerai che ogni gara é differente in funzione del tuo stile di corsa. Ogni scafo del Campionato H.T.R.A. é unico sia nell'aspetto che nelle performance generali. Ogni tracciato é unico con le sue scorciatoie ed i suoi originali trucchi per individuarle. L'allenamento é tutto in questo gioco. In questa pagina sono riportati alcuni "trucchi" che ti possono aiutare a conquistare la vittoria !

# **DISEGNO DELLO SCAFO**

Alcuni motoscafi sono progettati per volare mentre altri sono costruiti per andare veloci. Cerca di imparare i por e i contro di ogni imbarcazione. Ti accorgerai che alcuni motoscafi vengono facilmente spazzate fuori dagli altri mentre altre imbarcazioni hanno più

facilità a spazzare fuori gli avversari.

# **L'HYDRO-SALTO**

Ogni motoscafo può usare le proprie turbine per restare in aria per un breve periodo di tempo. Spostando in avanti il motoscafo rilascialo velocemente ed aziona il Freno.

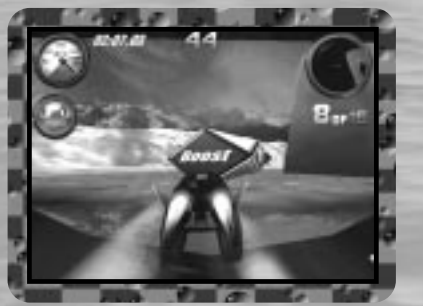

Una volta attivato il Freno, inizia immediatamente ad erogare il Turbo. Questa mossa richiede allenamento per essere appresa ma ne vale la pena ! Usa l'Hydro-salto per arrivare ad Icone Turbo difficili da raggiungere e per accedere ai sentieri nascosti.

Alcuni motoscafi si comportano molto bene in aria se sei in grado di controllarne l'Hydro-salto. Usare il salto con tali imbarcazioni può farti guadagnare secondi preziosi nel

# *HYDRO-STRATEGIE LO SCAFO POTENTE / H.T.R.A*

# **TECNICHE "SCAFO POTENTE"**

Attivando il Turbo per un breve periodo di tempo, il tuo motoscafo inizierà a lampeggiare. Questo significa che la tecnologia "Scafo Potente" della tua imbarcazione é attiva. Mentre lampeggia puoi speronare gli altri scafi e farli volare in aria! Lo "Scafo Potente" é anche utile per rimuovere ostacoli imprevisti.

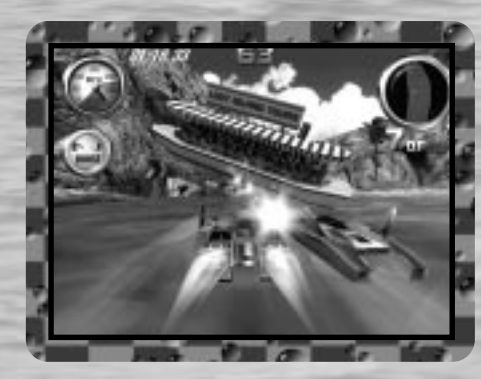

Avrai certamente già sentito parlare della H.T.R.A. É circondata dal mistero. Non si sa neanche chi siano o dove svolgeranno la prossima gara. Ma se sei sufficientemente in gamba ed hai la stoffa per essere uno di loro, non ti preoccupare, saranno loro a trovarti !

*13* tempo di gara. *14* Non c'é niente al mondo che possa fermare questa setta segreta di intrepidi avventurieri delle corse quando c'é da fare una gara. Nessun luogo é tabù. Non é mai troppo buio. Nessun corso d'acqua inesplorato é troppo pericoloso. Nessuna regola. Nessun limite. Nessuna cortesia. Nessuna legge. Questi qua fanno tremendamente sul serio ed hanno un solo obbiettivo in mente: fare qualunque cosa per tagliare in testa il traguardo.

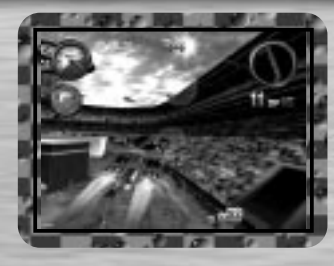

# **PARCO DEL TUONO**

Un tradizionale circuito chiuso H.T.R.A. In una giornata di sole il Parco del Tuono offre un tracciato sullo stile delle gare di moto d'acqua. Cerca di trovare le Icone Turbo da 9 secondi nascoste nel tracciato.

Nota: Nelle corse su un circuito chiuso ogni Icona Turbo puó essere raccolta una sola volta.

## **L'ISOLA PERDUTA**

Sperduto da qualche parte nel Pacifico meridionale, il tracciato dell'Isola Perduta offre una scatenata escursione attorno a un isola vulcanica. Vegetazione lussureggiante, villaggi, antiche rovine e numerosi segreti ti aspettano !

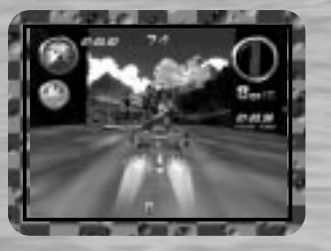

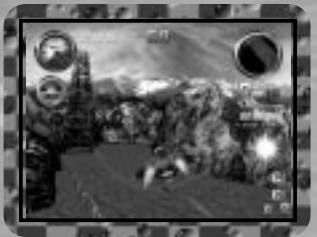

# **CIRCOLO ARTICO**

Gigantesche formazioni ghiacciate e una ricca varietà di fauna caratterizzano questo tracciato unico. La corsa inizia nei pressi di un di pescatori ben al di sopra del livello del mare, continua in un fiume che si getta su un ghiacciaio attraverso gallerie di ghiaccio scavate dall'acqua fino a scaricarti nell'oceano per disputare quel che resta della corsa. *<sup>15</sup> <sup>16</sup>*

# *TRACCIATI FACILI MOTOSCAFI FACILI*

## **DAMN THE TORPEDOES**

La Damn The Torpedoes é una buona imbarcazione da corsa per chi inizia. Anche se é più lenta di altri motoscafi in velocità e in periodo di attivazione dello "Scafo Potente" é ideale per il pilota principiante.

### **MIDWAY**

VMolto stabile e poco suscettibile ad essere capovolta dalle altre imbarcazioni, la Midway é un'altra buona elezione per il pilota principiante. I punti deboli della Midway sono le turbine lente e il periodo di attivazione dello "Scafo Potente".

# **MISS BEHAVE**

Capace di tagliare l'acqua per migliori virate, Miss Behave é uno dei più piccoli motoscafi della H.T.R.A. Le turbine sono abbastanza modeste ma il vero punto di forza di Miss Behave risiede nella sua scorrevolezza in aria. Con alcuni pezzi recuperati ad un aereo della Seconda Guerra Mondiale Miss Behave é il motoscafo "volante" per il principiante.

# *SUGGERIMENTI*

## **ECCO UN PAIO DI COSETTE DA RICORDARE QUANDO SI SCENDE IN ACQUA.**

- Cerca di spingere la Manetta Avanti e Indietro un paio di volte alla partenza. Eseguendo una specifica sequenza otter rai un Turbo da 4 secondi già alla partenza !
- Cerca di andare attraverso grotte e cascate. Non solo ci sono un sacco di scorciatoie ma vi si trovano anche molte Icone Turbo !
- Cerca i Turbo da 9 Secondi nascosti nei tracciati Hydro Speedway e Parco del Tuono!
- Fai attenzione alle cianfrusaglie sommerse !
- Impara ad eseguire l'Hydro-Salto ! É fondamentale !
- Saltare nel tracciato Avventura sul Nilo ti porterà grandi cose !
- TIENI D'OCCHIO SPESSO L'INDICATORE DEL TURBO !!!

### TEAM HYDRO THUNDER ARCADE

*CREDITI*

#### **PROGRAMMAZIONE**

Steven Ranck - Lead Programmer, Michael Starich & Scott Patterson

OGGETTI DI PROGRAMMAZIONE Lori Miller, Dusty Monk & Detmar Peterke

#### **ARTISTI**

Eric Browning - Lead Artist, Scott Goffman, Brian Silva, Dale Henderscheid, Gary Carbonell & Andy Wilson

#### **MUSICA E SUONO** Orpheus 'SoundStation' Hanley

**GESTIONE SVILUPPO SOFTWARE** 

Brian Johnson

#### TEAM MIDWAY HOME ENTERTAINMENT

**STAMPA DISEGNO E PRODUZIONE** Midway Creative Services, San Diego

**COORDINAMENTO INTERNAZIONALE** Kimberely Tilley, Robert Honeywood & Yvonne White

**DISEGNO LIVELLI AGGIUNTI E ARTISTI** Steve Kramer & John Stookey

> **RINGRAZIAMENTI SPECIALI** Deborah Fulton

# *CREDITI*

## Sviluppato da EUROCOM ENTERTAINMENT SOFTWARE

#### **CAPO PROGRAMMAZIONE**

Kevin Stainwright

**CAPO ARTISTI**

Colin Garratt

#### **ARTE AGGIUNTA**

Chris Boyle, Adrian Mannion & Paul Robinson

#### **PROGRAMMAZIONE AGGIUNTA**

Paul Bates, Tim Rogers, Dave Long & Mark Hetherington

#### **TRAME & MODELLAZIONE** Adrian Mannion, Paul Robinson & Chris Boyle

**AUDIO**

Neil Baldwin & Guy Cockcroft

#### **GESTIONE CONTROLLO QUALITÀ**

Mike Botham

**CONTROLLO QUALITÀ** Andy Collins, John Barker, Phil Bennett & Adam Timmons

#### **DIRETTORE**

Hugh Binns

#### **RINGRAZIAMENTI SPECIALI**

Steve Ranck, Scott Goffman, Justin Heber, Kimberely Tilley, Lee Jaconbson, Ed Duran, Rob Sablan, Mat Sneap, Kevin Potter, Sean Wilson, John Bozeman, John Ubalde, Clark Terrill, Dan Camp, Mark Fontech & Shakir Johnson

**Midway Home Entertainment warrants to the original purchaser of this Midway Home Entertainment product that the medium on which the computer programme is recorded is free from defects in materials and workmanship for a period of ninety (90) days from the date of purchase.This Midway Home Entertainment software is sold "as is", without express or implied warranty of any kind, and Midway Home Entertainment is not liable for any losses or damage of any kind resulting from use of this programme. Midway Home Entertainment agrees for a period of ninety (90) days to either repair or replace, at its option, free of charge, any Midway Home Entertainment product, postage paid, with proof of purchase, at its Customer Service Centre. Replacement of this Game Pak (PAK), free of charge to the original purchaser is the full extent of our liability. Please mail to Midway Games Limited, Macmillan House, 96 Kensington High Street, London W8 4SG United Kingdom. Please allow 28 days from dispatch for return of your Game Pak.**

*GARANZIA*

**This warranty is not applicable to normal wear and tear. This warranty shall not be applicable and shall be void if the defect in the Midway Home Entertainment product has arisen through abuse, unreasonable use, mistreatment or neglect.**

**THIS WARRANTY IS IN LIEU OF ALL OTHER WARRANTIES AND NO OTHER REPRESENTA-TIONS OR CLAIMS OF ANY NATURE SHALL BE BINDING OR OBLIGATE MIDWAY HOME ENTERTAINMENT. ANY IMPLIED WARRANTIES OF APPLICABILITY TO THIS SOFTWARE PRODUCT, INCLUDING WARRANTIES OF MERCHANTABILITY AND FITNESS FOR A PAR-TICULAR PURPOSE, ARE LIMITED TO THE NINETY (90) DAY PERIOD DESCRIBED ABOVE. IN NO EVENT WILL MIDWAY HOME ENTERTAINMENT BE LIABLE FOR ANY SPECIAL, INCI-DENTAL, OR CONSEQUENTIAL DAMAGES RESULTING FROM POSSESSION, USE OR MAL-FUNCTION OF THIS MIDWAY HOME ENTERTAINMENT PRODUCT.THIS IN NO WAY AFFECTS YOUR STATUTORY RIGHTS.**

**This computer programme and its associated documentation and materials are protected by both National and International copyright law. Storage in a retrieval system, reproduction, translation, hiring, lending, broadcasting and public performances are prohibited without express written permission of Midway Home Entertainment.**

> **Midway Games Limited Macmillan House 96 Kensington High Street London W8 4SG United Kingdom www.midway.com**